## カンタンサイネージ®

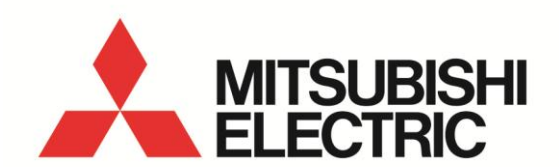

## インタラクティブ 機能 設定手順書

カンタンサイネージ DSM シリーズのインタラクティブ機能(USB 機器によるプレイリスト切 換機能)に関する設定手順書です。

● インタラクティブ機能を有効にするにはオプションの「M-Signage 認証カード (DP-3SD16G-AT)」を本体に挿入する必要があります。

対応している USB 機器

USB HID(Human Interface Device)クラスに準拠した以下の機器※1。

- USB ボタン
- **USB ゲームパッド ※2**
- USB キーボード ※2
- USB バーコードリーダー ※3

※1 すべての USB 機器との接続を保証するものではありません。

※2 一部対応していない操作ボタンがあります。

※3 扱える文字列は数字および大文字アルファベットのみ。

## 準 備

- DSM ディスプレイ本体のサービス端子に本機に対応した USB 機器を接続する。 1 ※USB メモリによるコンテンツ更新をご利用される場合や時刻保持ユニットを 接続する場合は USB ハブ(市販品)をご利用ください。
- M-Signage 認証カード(SDHC カード)に再生したいコンテンツを入れ、DSM ディスプレイ 2 本体の SD カードスロットに差し込む。
- サイネージ設定画面を開き各種再生設定を行う。設定方法は DSM ディスプレイ付属の 3 「サイネージ取扱説明書」をご確認ください。
- 4 インタラクティブ機能を利用して切り換えを行うプレイリストを作成する。プレイリ ストの作成方法は DSM ディスプレイ付属の「サイネージ取扱説明書」をご確認くださ い。

設 定 手 順

- リモコン[サイネージ]→「SD カード再生設定」→「プレイリスト編集」の順に選び「プ 1 レイリスト編集」画面を表示する。 ※「再生方法」が「蓄積型再生」の場合は本機能を利用できません。
- 2 設定したいプレイリストをリモコン[◀▶]で選ぶ。

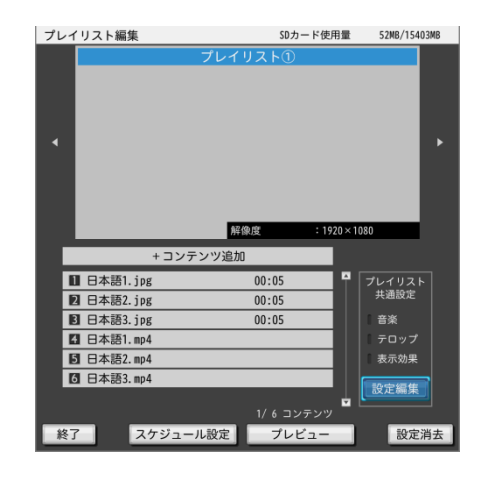

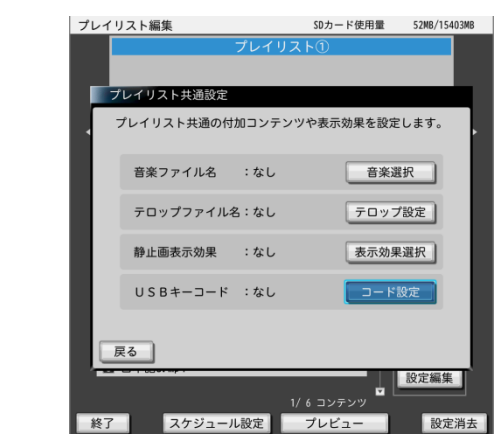

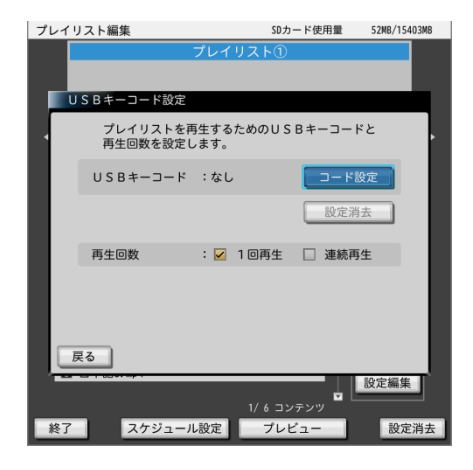

 プレイリスト共通設定の「設定編集」を選んで 3 リモコン[決定]を押し「プレイリスト共通設定」 画面を表示する。

4 「コード設定」を選んでリモコン[決定]を押し 「USB キーコード設定」画面を表示する。

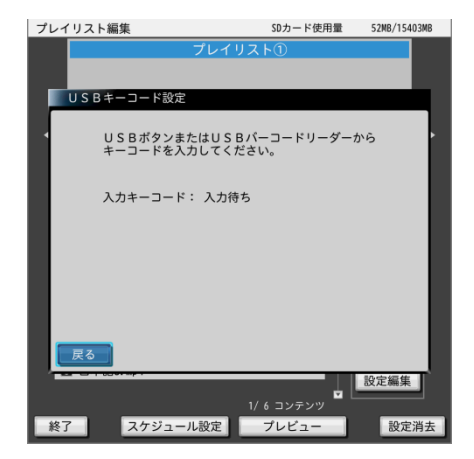

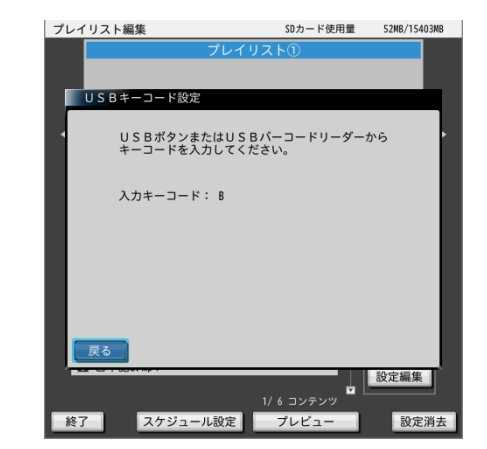

 プレイリストに割り当てる USB 機器のボタンを押す。 6 バーコードリーダーの場合はバーコードを読み取る。 ⇒読み込んだ文字列や USB キーコードが表示されます。 別のボタンを割り当てたい場合は再度 USB 機器の ボタンを押してください。 ※設定可能な文字列数は最大 20 までです。

「コード設定」を選んでリモコン[決定]を押す。 5

⇒画面が USB キーコード入力待ち状態になります。

- |7| 「戻る」を選択しリモコン[決定]を押す。
- 再生回数を選択しリモコン[決定]を押す。 8 1回再生: USB キーコードに割り当てられたプレイリスト を再生後「再生コンテンツ」に設定された プレイリスト、スケジュール再生時は スケジュール設定されたプレイリストに戻る。 連続再生:USB キーコードに割り当てられたプレイリスト を連続再生する。

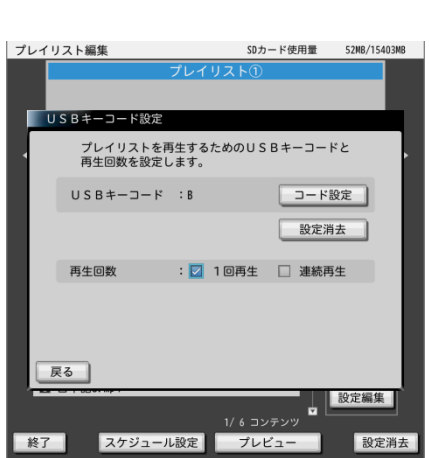

- ■9】各画面の「戻る」を選んでリモコン[決定]を押し「プレイリスト編集」画面に戻る。 他のプレイリストにも割り当てたい場合は同様の手順を繰り返してください。
	-

コ ー ド 設 定 消 去

- リモコン[サイネージ]→「SD カード再生設定」→「プレイリスト編集」の順に選び「プ 1 レイリスト編集」画面を表示する。
- 2 設定消去したいプレイリストをリモコン[◀▶] で選ぶ。

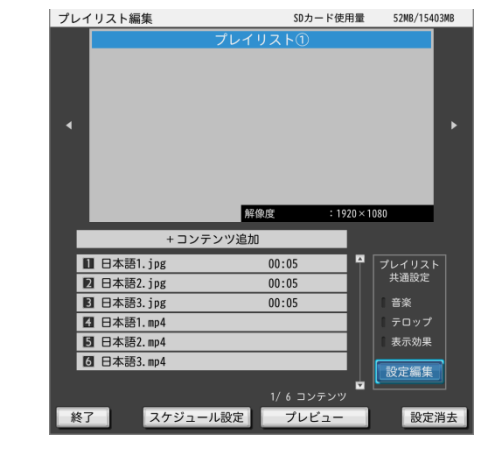

 プレイリスト共通設定の「設定編集」を選んで 3 リモコン[決定]を押し「プレイリスト共通設定」 画面を表示する。

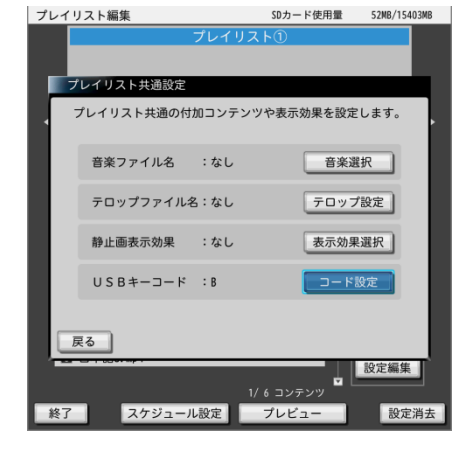

4 「コード設定」を選んでリモコン[決定]を押し 「USB キーコード設定」画面を表示する。

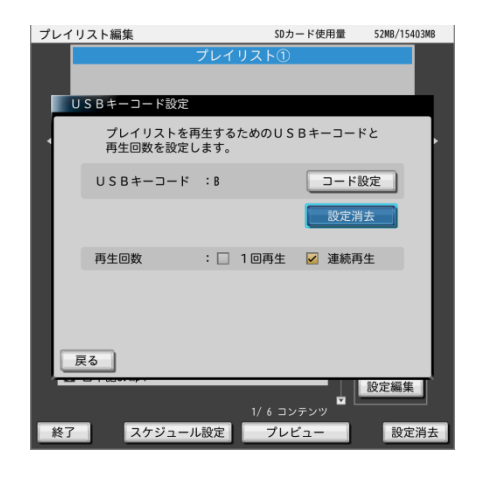

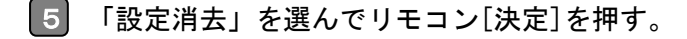

「消去する」を選んでリモコン[決定]を押す。

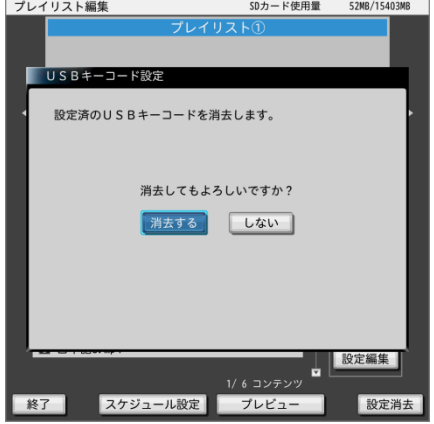